To apply, please log in to Banner Self Service Portal at **mybanner.qu.edu.qa** using your QU user name and password. Then follow the steps shown in the following screenshots:

1. Select "Student Services" tab:

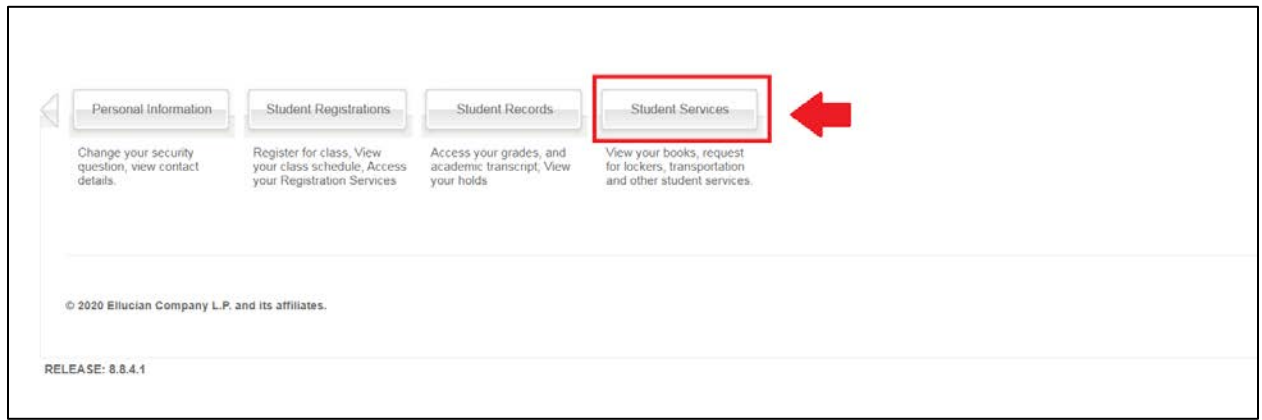

## 2. Select "Transfer Application":

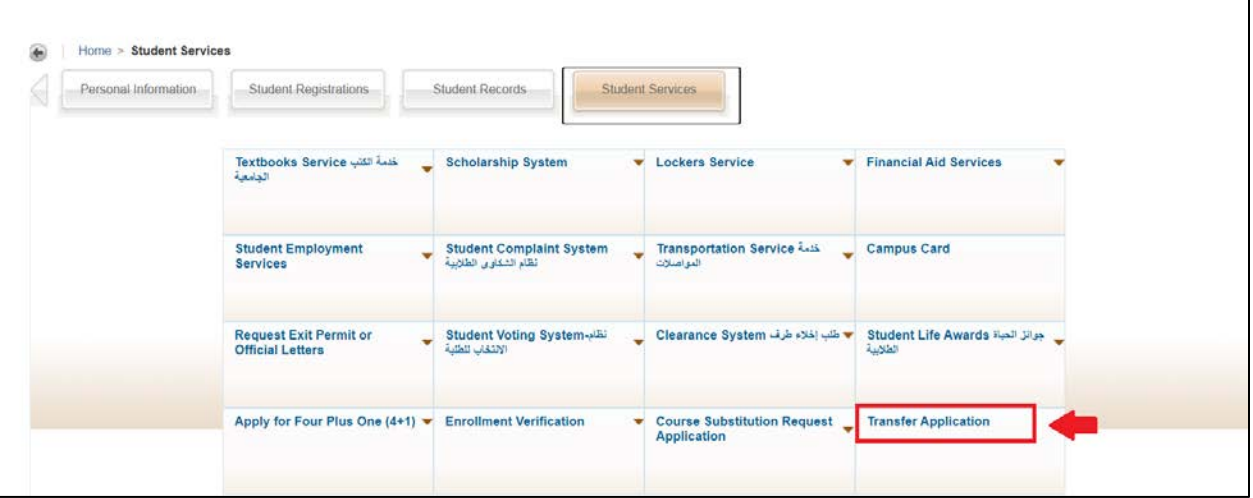

3. Select "Apply for Stand Alone Minor" from the drop-down menu and then click "Apply":

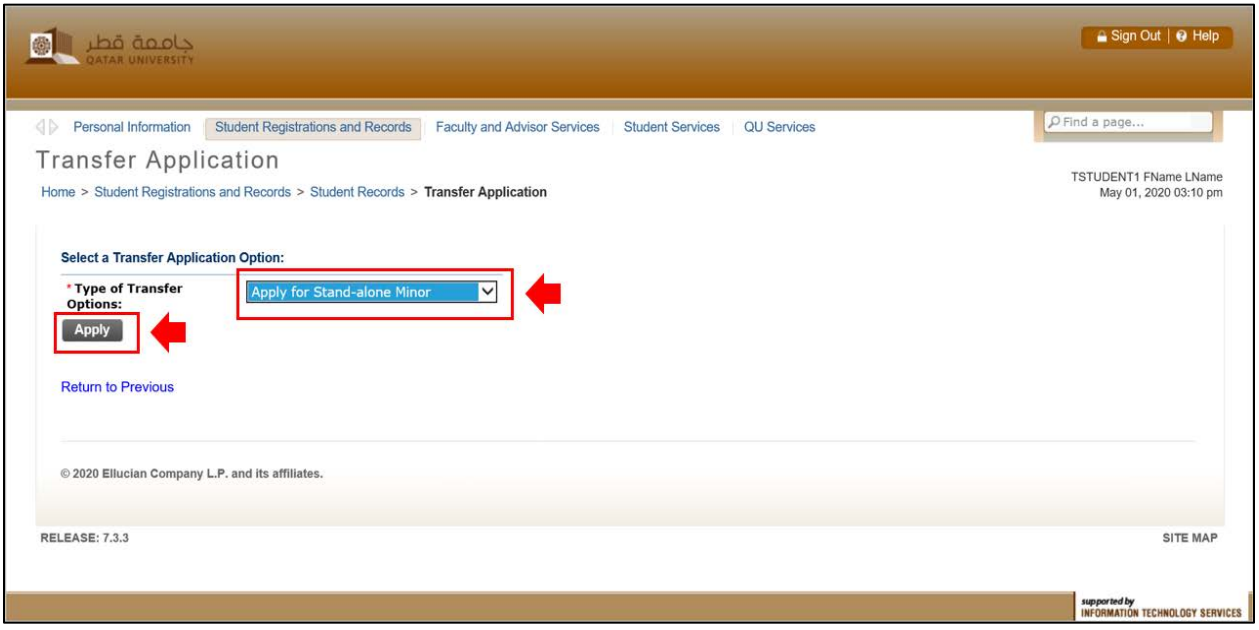

4. Select your new minor and then click "Apply":

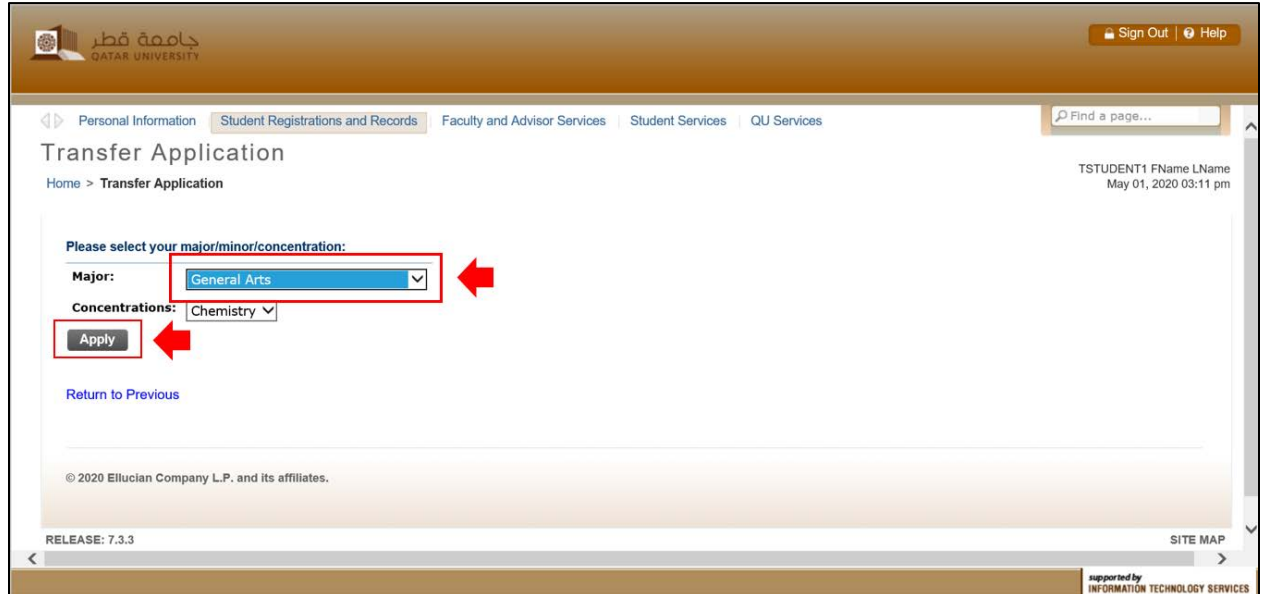

5. You will received an automated email confirming the successful submission of application and the details of it.